## **HANDLEIDING SQM VERGADERRUIMTE RESERVEREN**

**(inloggen/registreren Reflex Roommanager)** 

## **Registreren**

• Als je voor de eerste keer een reservering wilt maken dien jij je eenmalig te registreren. Dit doe je door een e-mail te versturen naar [info@sqm-offices.nl](mailto:info%40sqm-offices.nl?subject=) met de vermelding dat jij je wilt aanmelden voor het kunnen reserveren van SQM vergaderruimtes, plus je naam, bedrijfsnaam, adresgegevens en werk e-mailadres. Naar het opgegeven e-mailadres zal een link worden verzonden om een wachtwoord in te stellen.

**Inloggen en wachtwoord opvragen**

- Om een reservering te maken dien je ingelogd te zijn. Je kunt inloggen door in het menu je gegevens in te vullen en daarna op de knop "Inloggen" te klikken.
- Indien je jouw wachtwoord bent vergeten, vul dan alsnog je gebruikersnaam in en klik daarna op "wachtwoord vergeten". De inloggegevens zullen per mail naar je opgestuurd worden.

**Een reservering maken**

• Om een vergaderruimte te reserveren zoek je eerst in het "Weekoverzicht" één of meerdere beschikbare tijden (groene blokken). Door middel van drag and drop kun je de gewenste tijdvakken en vergaderruimtes selecteren. Ook is het mogelijk om direct via de knop "Reserveren" een gewenste datum en tijdstip te reserveren.

**Hoe komt het dat ik niet kan inloggen?**

• Indien je bij het inloggen een foutmelding krijgt, kan dit twee oorzaken hebben:

*1. Je heeft nog geen account.* 

Als je voor het eerst op onze website een ruimte wilt reserveren heb je een account nodig. Om een account aan te maken verstuur je een e-mail naar [info@sqm-offices.nl](mailto:%20info%40sqm-offices.nl?subject=) *met de vermelding dat jij je wilt aanmelden voor het kunnen reserveren van SQM vergaderruimtes, plus je* naam, bedrijfsnaam, adresgegevens en werk e-mailadres. Naar het opgegeven e-mailadres zal een link worden verzonden om een wachtwoord in te stellen.

*2. Het wachtwoord werkt niet.* 

Misschien ben je jouw wachtwoord vergeten. Indien je jouw wachtwoord bent vergeten, vul dan alsnog je gebruikersnaam in en klik daarna op "wachtwoord vergeten". De inloggegevens zullen per mail naar je opgestuurd worden.

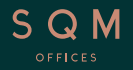